# **Аналіз та візуалізація даних. Тренд**

 $\sum$ 

 $\bigcap$ 

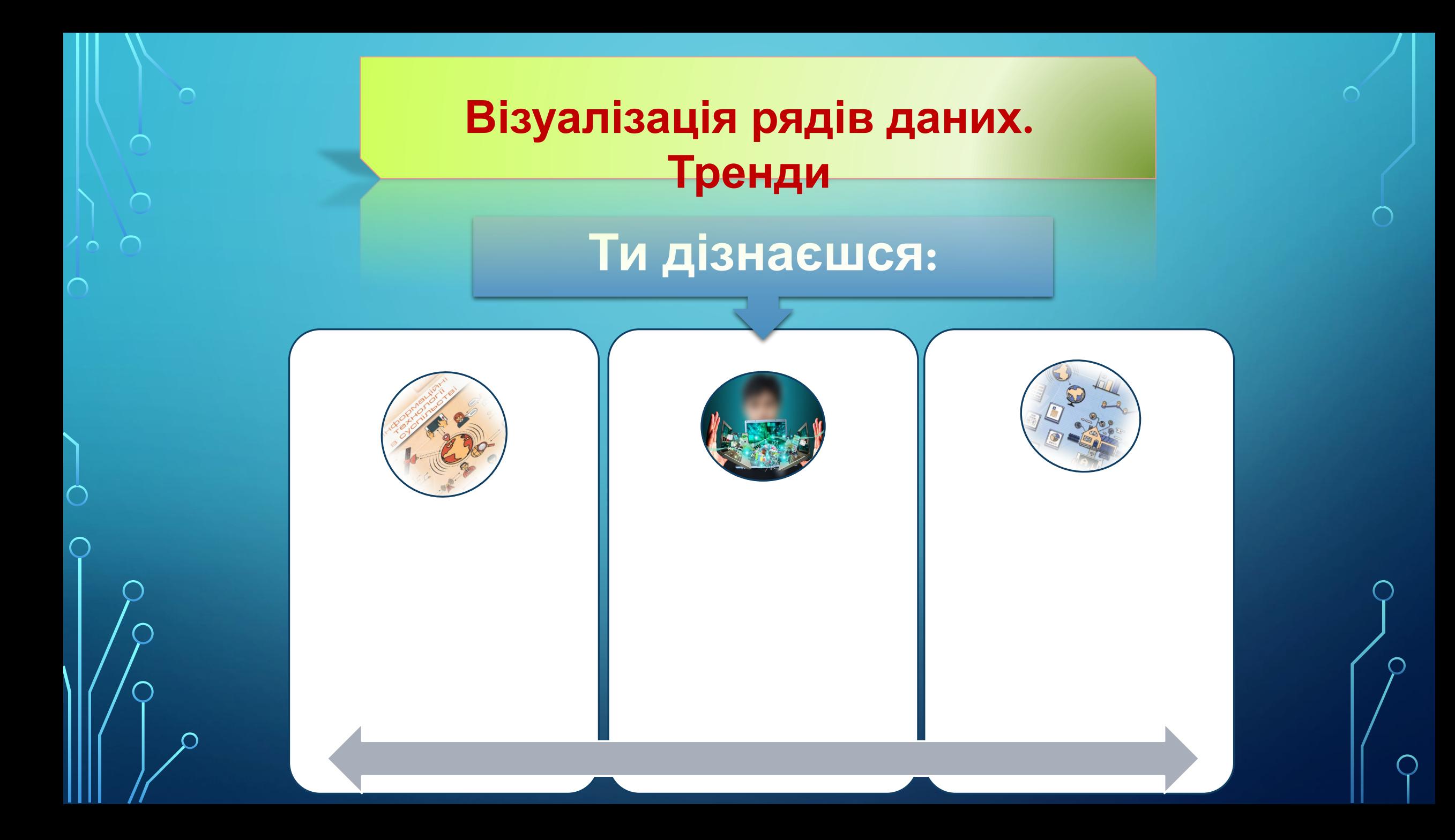

## **Діаграми**

На діаграмах числові дані подаються геометричними фігурами: точками, відрізками, прямокутниками, секторами круга та ін. Розміри цих фігур пропорційні числовим даним, за якими побудовано діаграму Це дає можливість візуально оцінити співвідношення між числами в одному або в кількох рядах даних

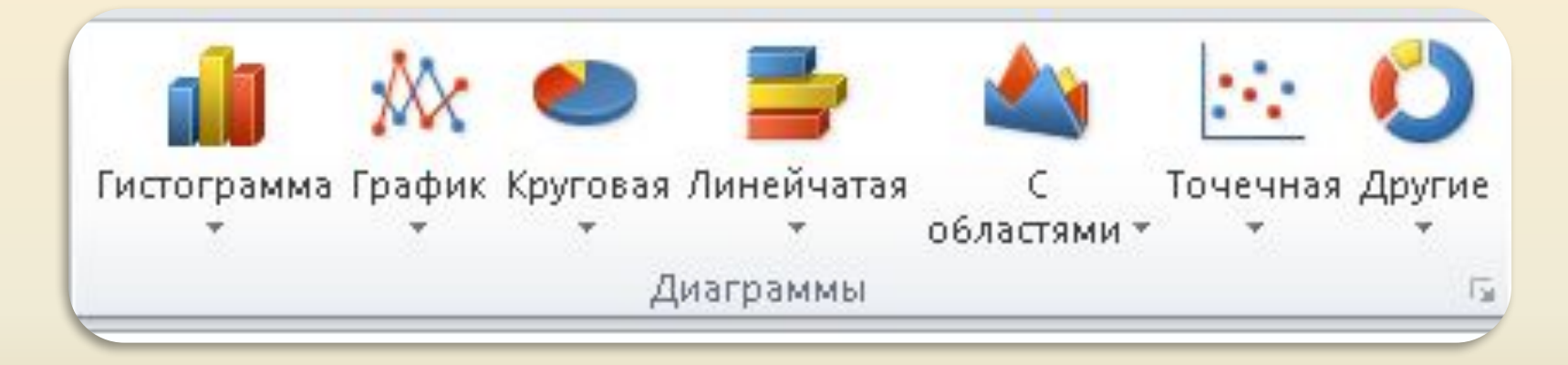

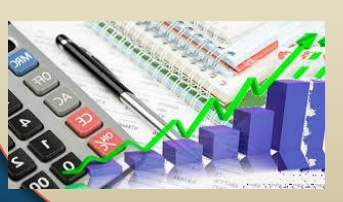

 $\sum$ 

 $\bigcap$ 

Крім звичайної **стовпчастої** діаграми можна побудувати **стовпчасту** діаграму **з накопиченням** і **нормовану стовпчасту** діаграму **з накопиченням**

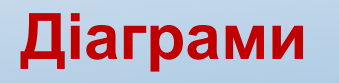

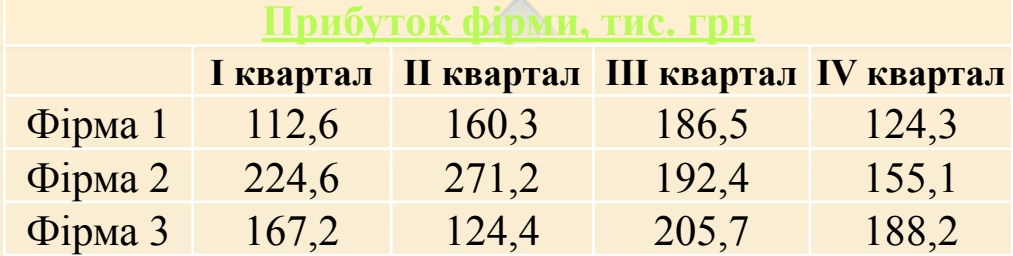

#### Звичайна стовпчаста діаграма

300

250 200

150

100

50

37

 $\bigcap$ 

 $\sum$ 

 $\bigcap$ 

 $\bigcap$ 

 $\bigcap$ 

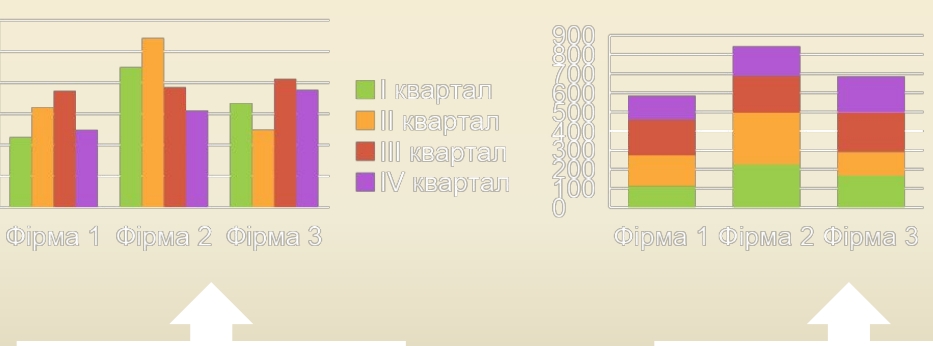

порівняти значення кількох рядів даних

#### Стовпчаста діаграма з накопиченням

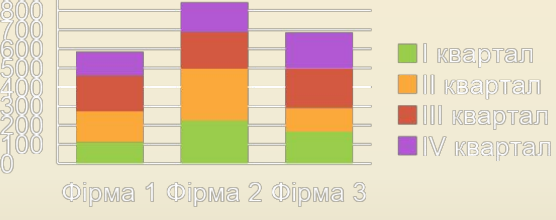

відображає частини цілого

#### Нормована стовпчаста діаграма з накопиченням

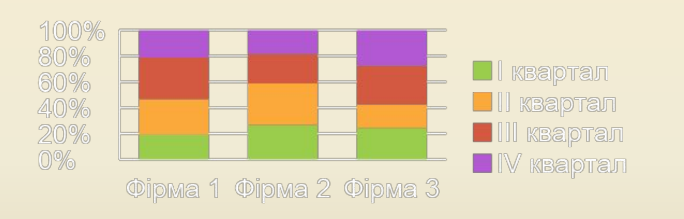

відображає частини цілого в усьому цілому у відсотках $\overline{\phantom{a}}$ 

 $\bigcap$ 

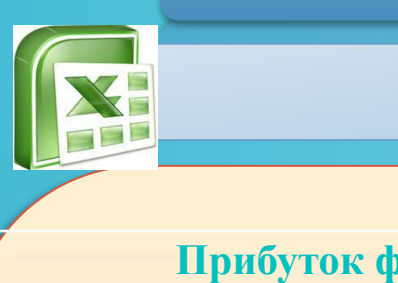

 $\sum$ 

 $\bigcap$ 

 $\bigcap$ 

 $\bigcap$ 

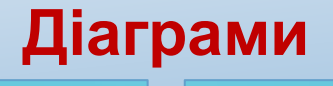

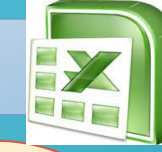

 $\bigcirc$ 

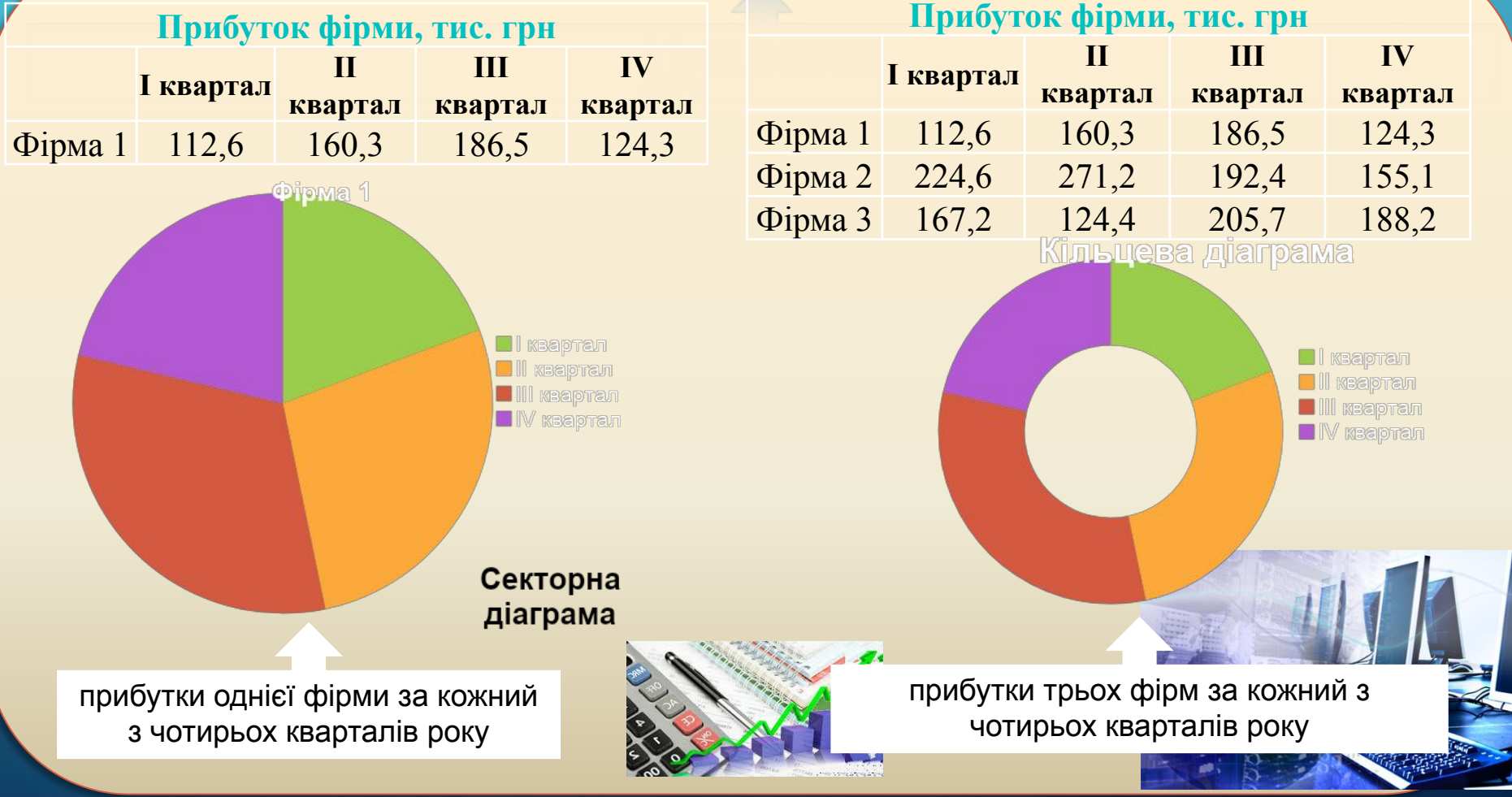

## **Тренди**

Ряди даних можна використовувати для прогнозування певного явища, процесу

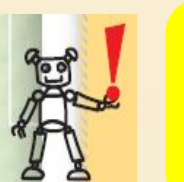

 $\overline{\bigcap}$ 

 $\bigcap$ 

**Тренд** (англ *trend* — тенденція) — це основна тенденція змінення певного процесу

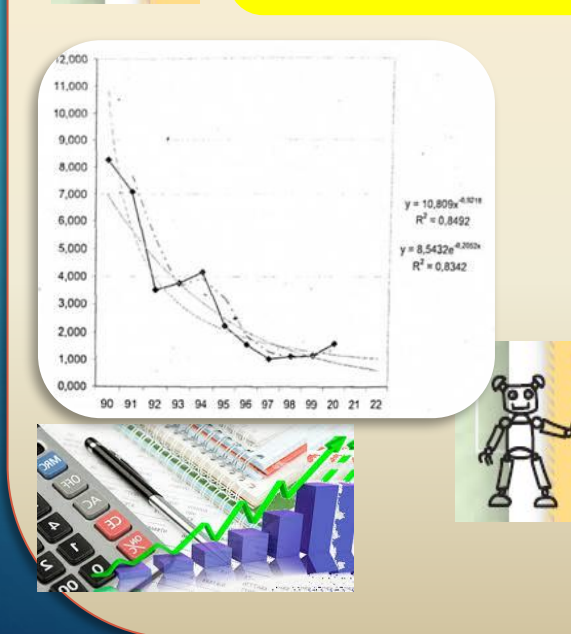

Цей прогноз можна отримати, побудувавши **лінію тренду** в **Excel**

**Лінія тренду** — це лінія, уздовж якої розташовуються на діаграмі точки, що зображають дані з певного ряду даних

**Тренди**

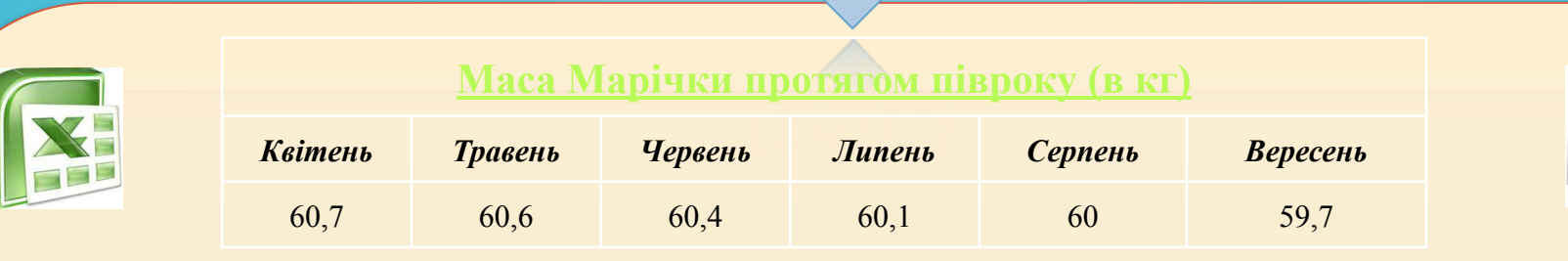

Точкова діаграма маси і лінійна лінія тренду з прогнозуванням на 2 періоди

 $\sum$ 

California

 $\bigcap$ 

 $\bigcap$ 

**Лінія тренду за даними таблиці** Побудова точкової діаграми: *Вставлення => Точкова => Точкова діаграма лише з маркерами*

∩

виконати *Макет => Лінія тренду => Прогнозована пряма з трендом*

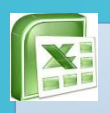

 $\bigcap$ 

 $\bigcap$ 

## **Тренди**

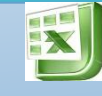

Якщо вибрати діаграму і виконати *Макет* ⇒ **Лінія тренду** ⇒ *Інші параметри лінії тренду*, то відкриється вікно **Формат лінії тренду** , у якому можна:

- установити інший період прогнозування (поля **Уперед на** і **Назад на**);
- задати іншу назву лінії тренду в легенді (перемикач **Інший** );
- вибрати іншу функцію, яка задаватиме лінію тренду:
- якщо значення в ряді даних зростають або спадають, то вибрати **Лінійний**;
- якщо значення ряду даних спочатку зростають, а потім спадають або навпаки, то доцільно вибрати **Поліноміальний** зі степенем 2;
- якщо значення в ряді даних зростають, потім спадають, потім знову зростають, то вибрати **Поліноміальний** зі степенем 3;
	- якщо розташування точок на діаграмі відповідає більш складним закономірностям, то можна вибирати іншу функцію із запропонованих;

• відформатувати лінію **тренду**

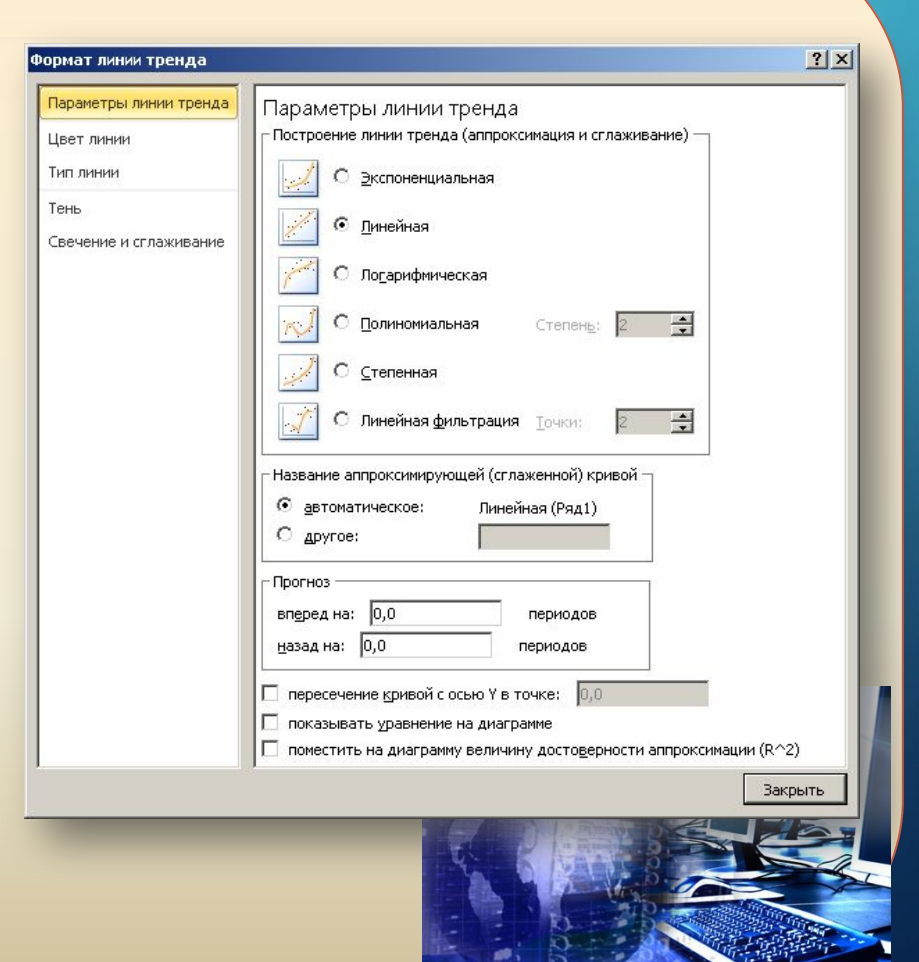

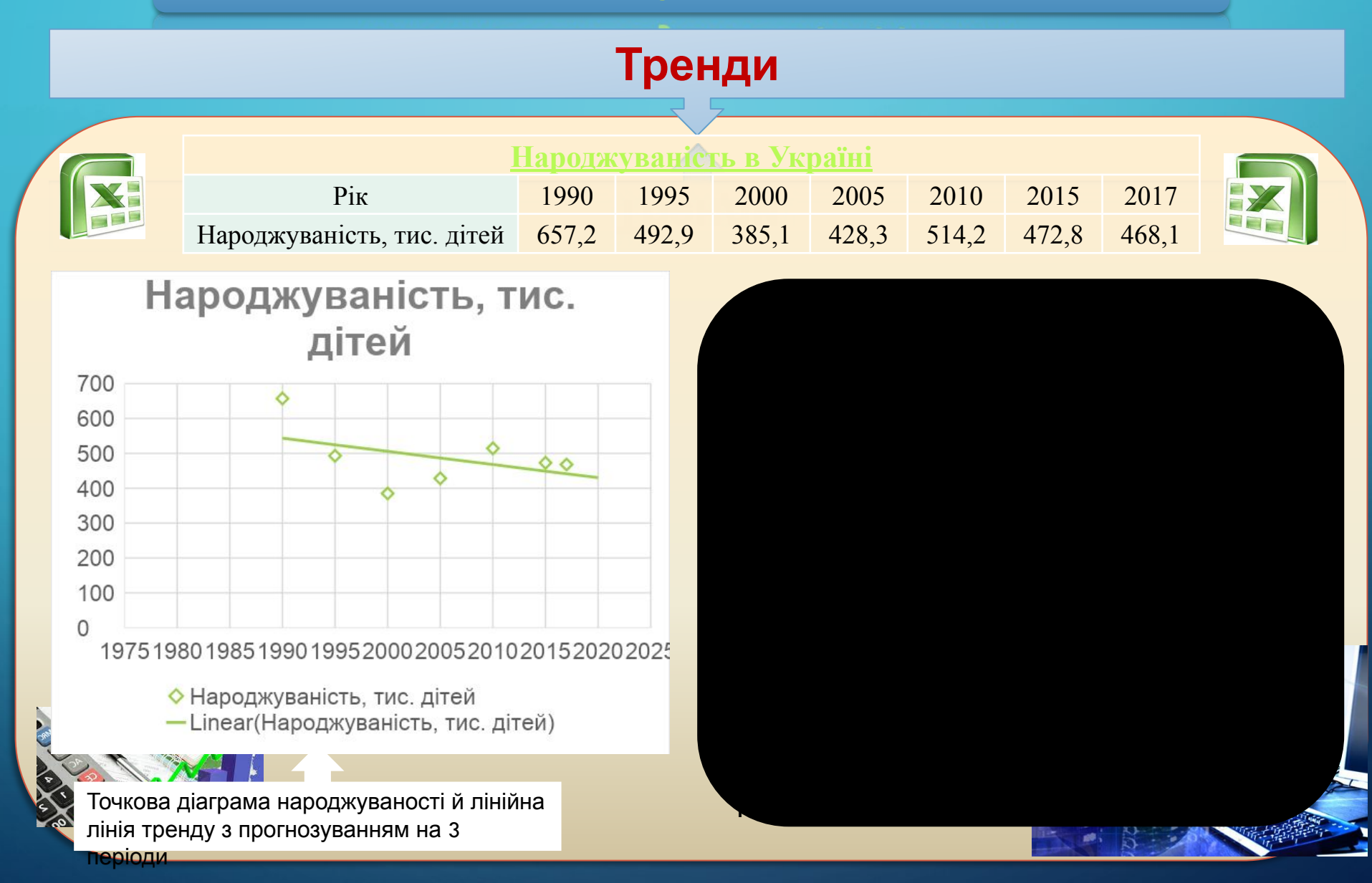

 $\sum$ 

 $\bigcap$ 

 $\bigcap$ 

 $\bigcap$ 

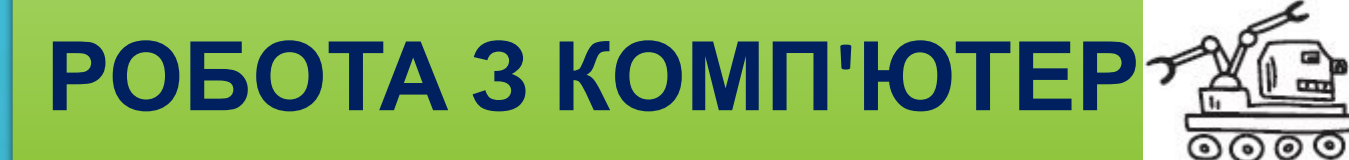

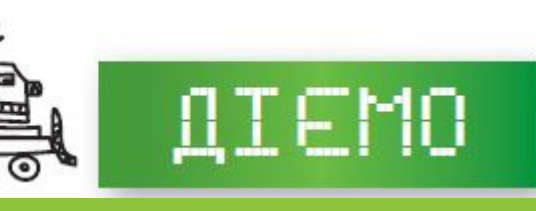

 $\bigcap$ 

# **Завдання 1. Прибуток фірми**

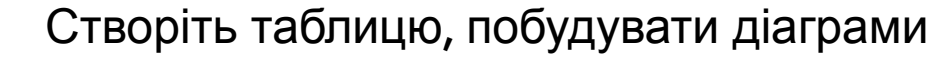

| Прибуток фірми, тис. грн              |       |       |                                                       |       |
|---------------------------------------|-------|-------|-------------------------------------------------------|-------|
|                                       |       |       | <u>I квартал   П квартал   III квартал IV квартал</u> |       |
| $\Phi$ ipma 1                         | 112,6 | 160,3 | 186.5                                                 | 124.3 |
| $\Phi$ ipma 2                         | 224,6 | 271,2 | 192.4                                                 | 155,1 |
| $\Phi$ <sub>ipma</sub> $\overline{3}$ | 167,2 | 124.4 | 205.7                                                 | 188,2 |

Звичайна стовпчаста діаграма

 $\bigcap$ 

**. П. Вембе** 

 $\bigcap$ 

 $\bigcap$ 

 $\bigcap$ 

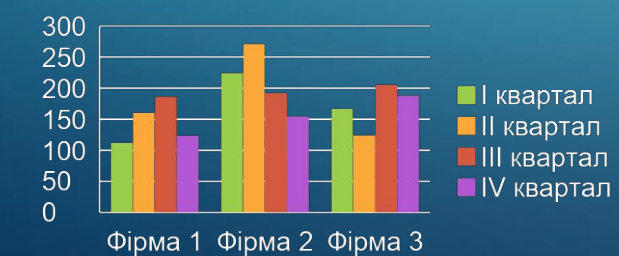

Стовпчаста діаграма з накопиченням

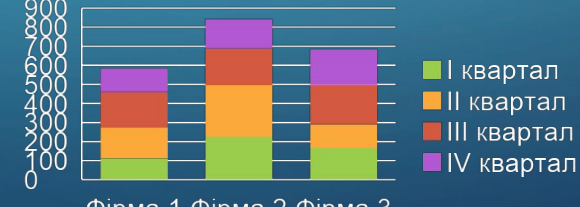

Фірма 1 Фірма 2 Фірма 3

#### Нормована стовпчаста діаграма з накопиченням

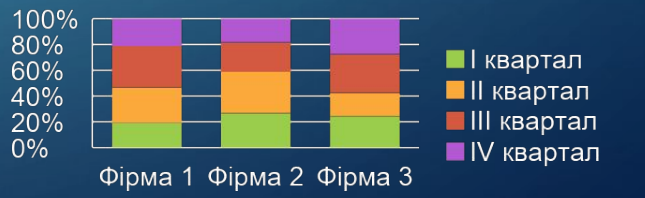

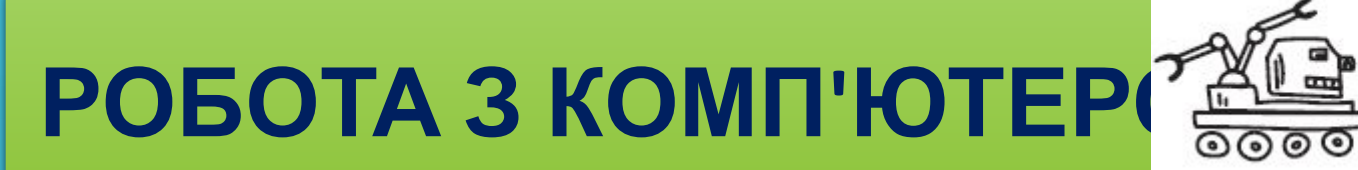

 $\Phi$ ipma

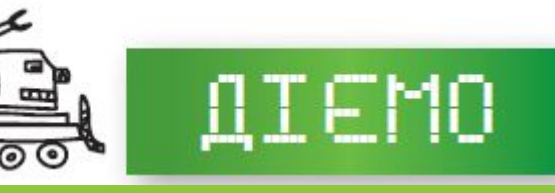

# **Завдання 2. Прибуток фірми**

Створіть таблицю, побудувати діаграми

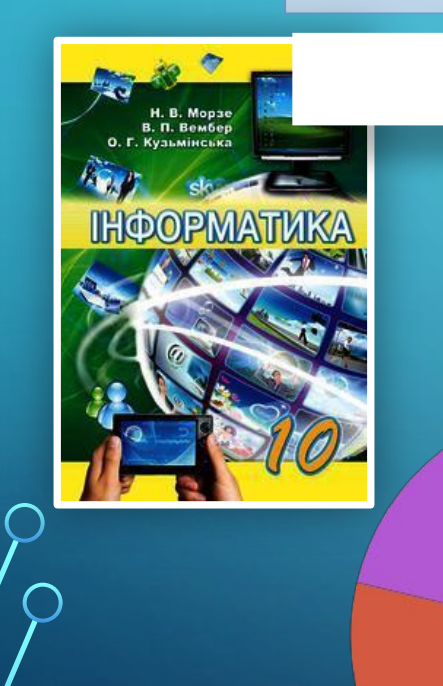

 $\bigcap$ 

 $\bigcap$ 

 $\bigcap$ 

 $\bigcap$ 

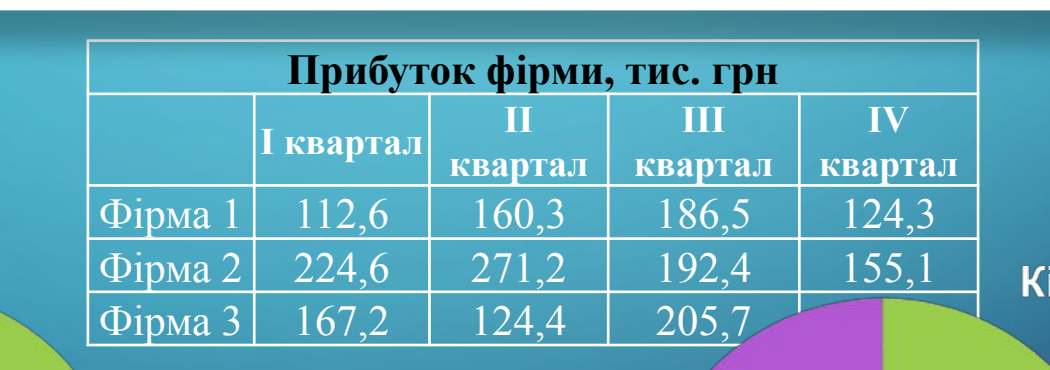

П квартал **III** | квартал **BIII** квартал IV квартал

Секторна

ільцева діаграма

П квартал II квартал III квартал IV квартал

#### **РОБОТА З КОМП'ЮТЕРОМ В** ДІЄМО

# **Завдання 3. Народжуваність в Україні**

Створіть таблицю, побудувати діаграми. Визначте народжуваність дітей у 2023 році в Україні

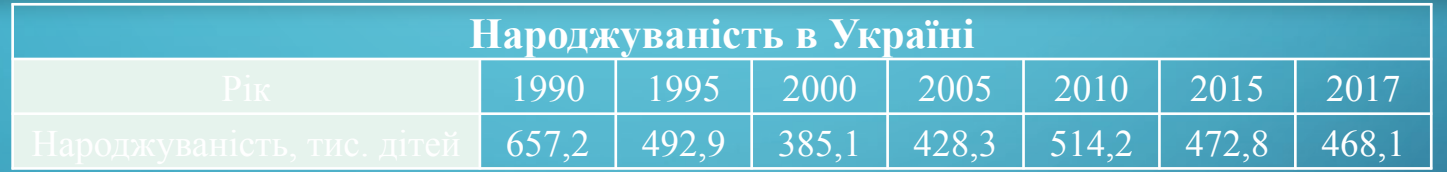

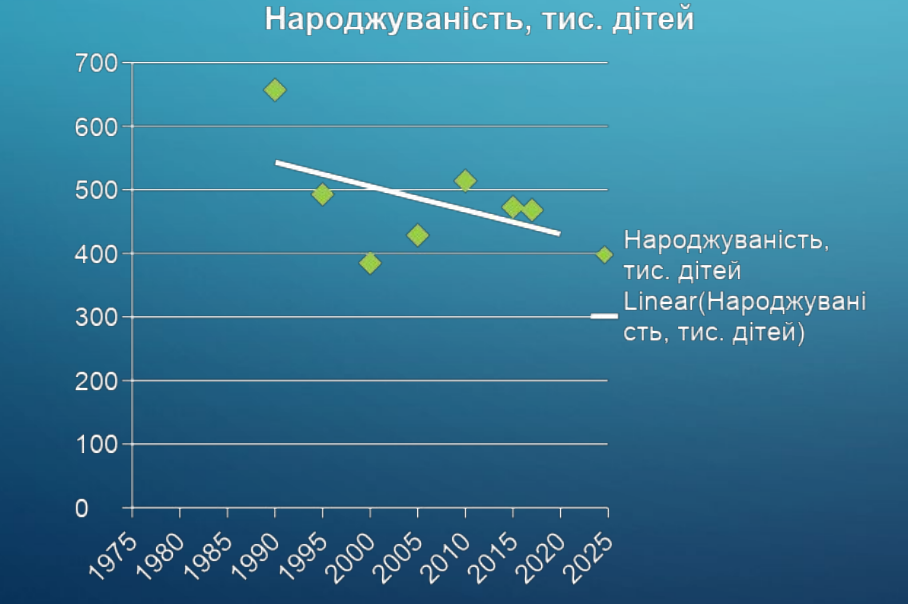

 $\bigcap$ 

 $\bigcap$ 

 $\bigcap$ 

п<br>періодівни

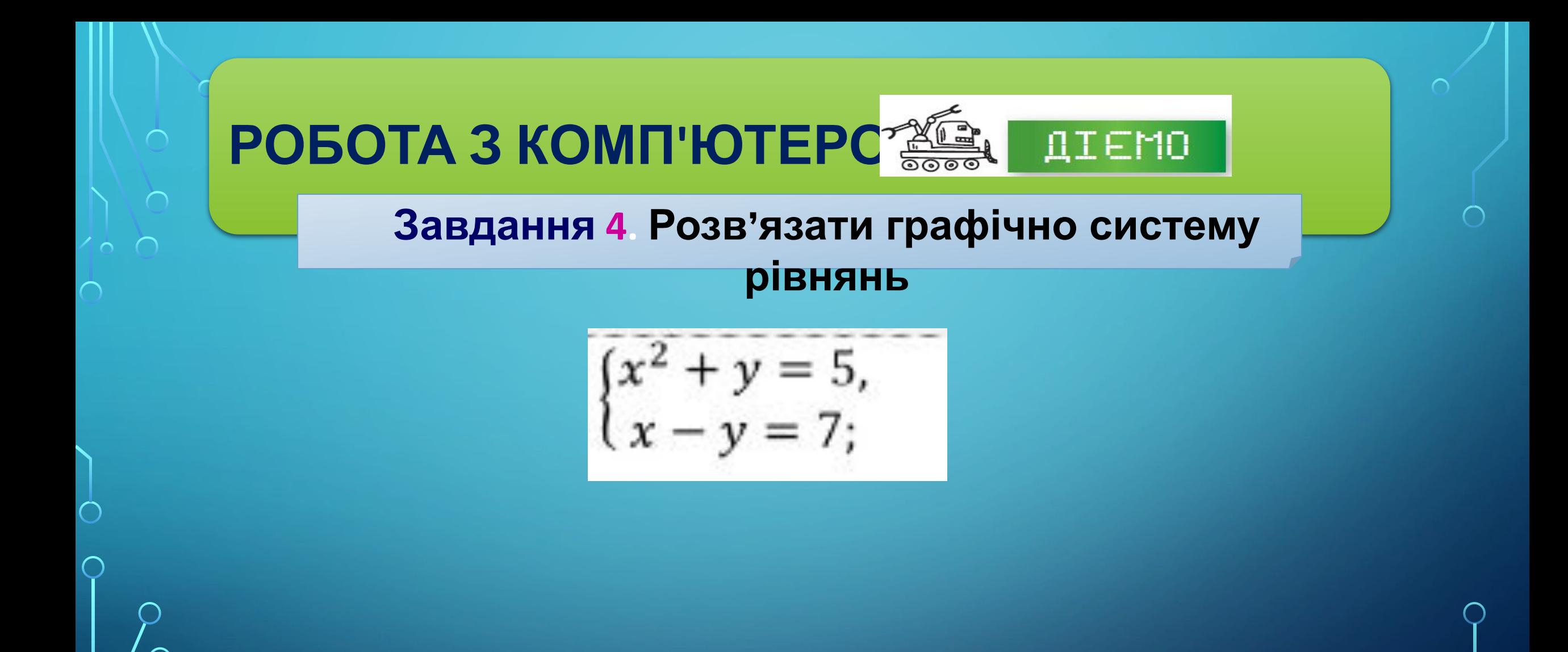